## **5.4.1.2.1 Search for Items using Language Criteria**

In order to search using the language criteria, you must select the check box for **Language** on the project's **Configuration** page. Once you enable this setting, the **Language** criteria becomes visible in the search criteria drop-down list.

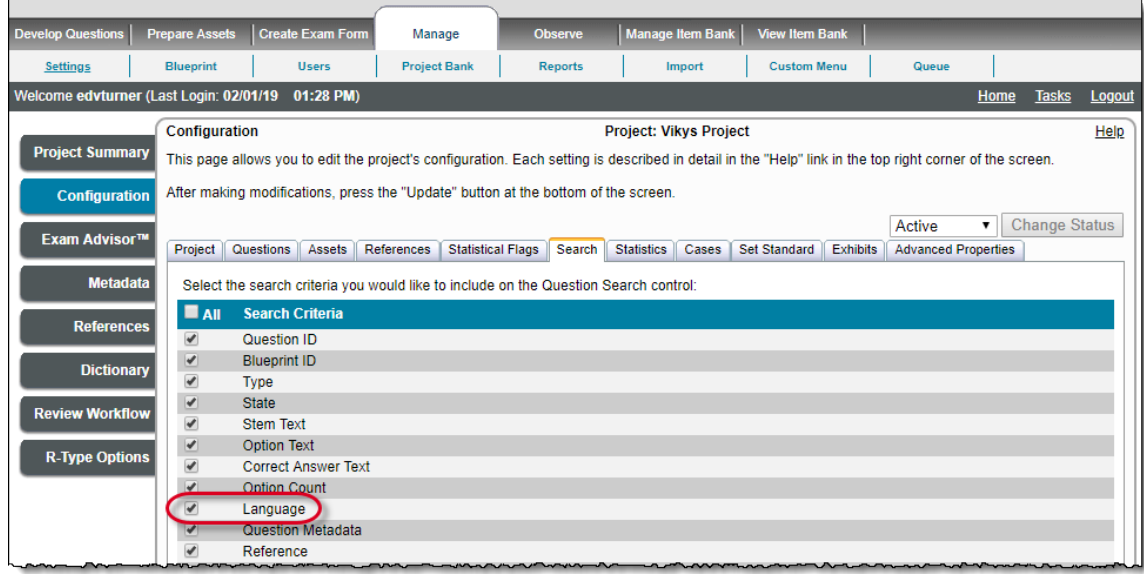

You can search for items based on language criteria by selecting **Language** from the search criteria drop-down list and then using the additional operators such as contains, does not contain, is equal to, is not equal to, begins with, and does not begin with, in conjunction with the **Not** modifie r, which can be selected/deselected via a check box.

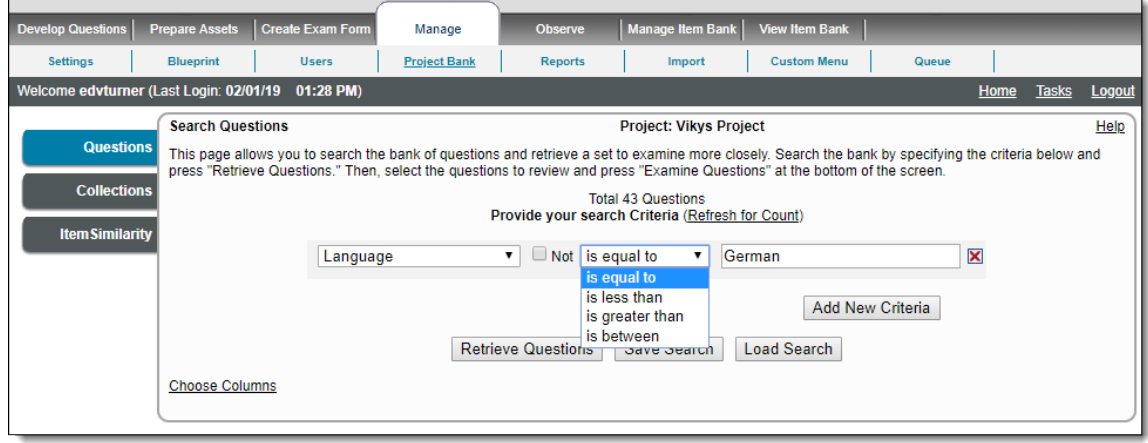

If you enter alphabetical text in the search box after selecting **Language** as the search criteria, then it is interpreted as you are searching for items via language code. As seen in the following screenshot, you can specify "German" as the search criteria and all the items with "German" as the language code are retrieved and listed after clicking the **Retrieve Questions** button.

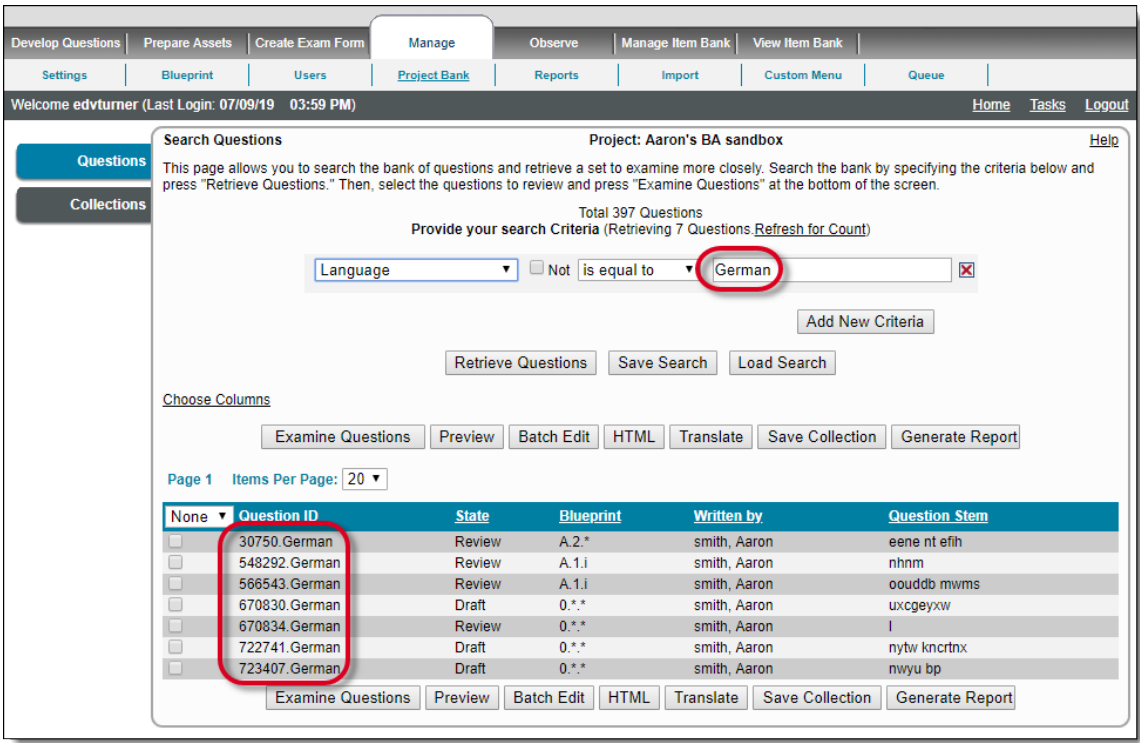

If you enter a number in the text search box after selecting Language as the search criteria, ExamDeveloper understands you are searching for items via language group. As seen in the following screenshot, you can specify a number such as "148115" as the search criteria and all the different language versions of the same item are retrieved and listed after clicking the **Retrieve Questions** button.

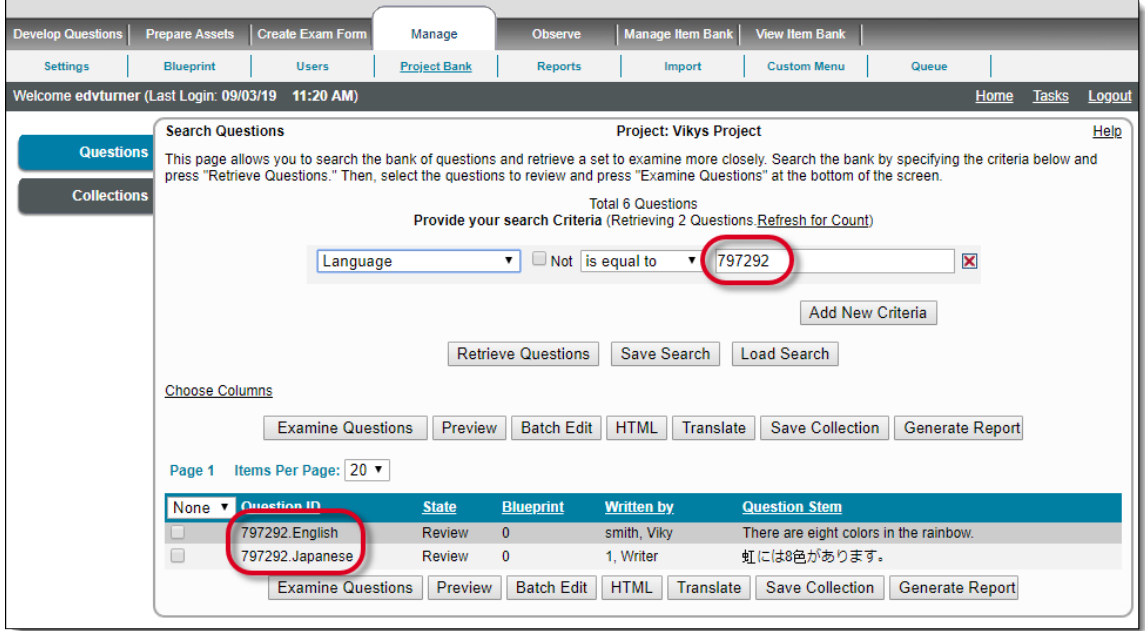

If you want to search and retrieve a specific item, then you need to know its language group as well as language code to enter it in the format "Language Group.Language Code" in the search box. Clicking the **Retrieve Questions** button directly opens the item in the **Examine Questions** page, rather than listing it in the search result. Failing to provide the exact value for language group and language code in the format yields no results.

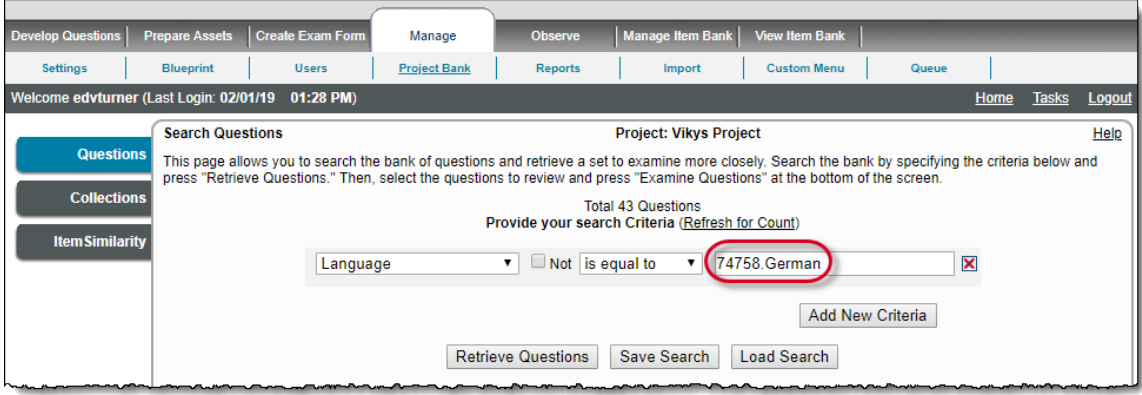

The search result using language search criteria at the Item Bank level results in items being retrieved from the particular Item Bank, while when it is done at the Project Bank level, it will result in items being retrieved from the particular project.